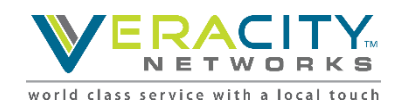

**Jason Cann** 

Sign Out

## **Agent Desktop Quick Start Guide**

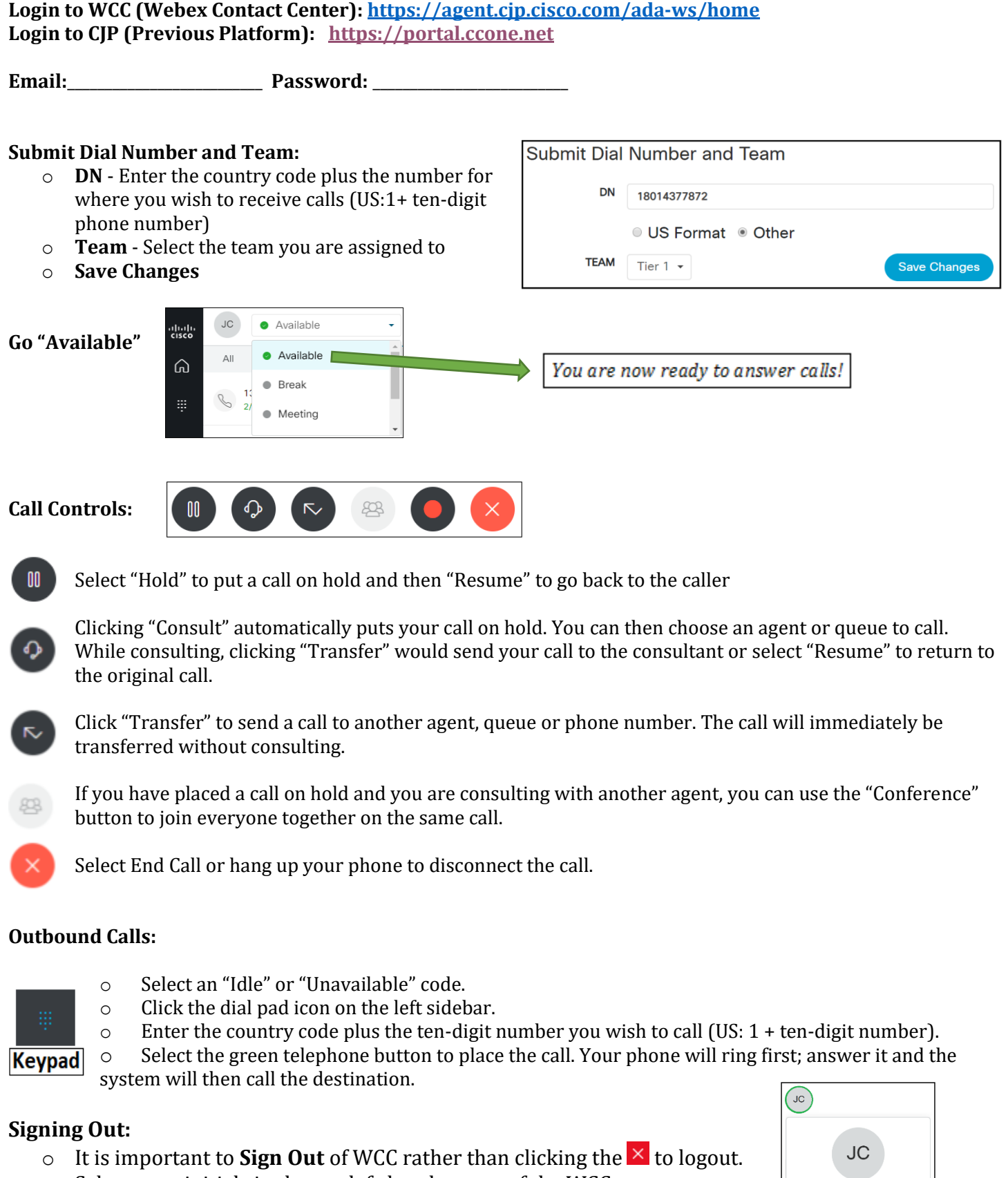

- Select your initials in the top left-hand corner of the WCC app.
- o Then select **Sign Out**